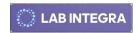

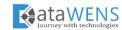

# INTEGRATION GUIDE LAB INTEGRA ANALYTICS

#### **OVERVIEW**

Lab Integra Analytics is a comprehensive analytics engine that includes a log parser, a visualization engine, and a rules engine. One of the vital modules of log parser is the Agent daemon process which runs tirelessly on the customer's private network or LIA's cloud. This document describes how to configure the daemon script, the procedures to enroll with the LIA platform, and set the action rules.

## SUPPORTED PLATFORMS

LIA daemon script could run on the most common Operating Systems (Windows, Linux, and Mac). Moreover, our LIA's online platform works perfectly with all major browsers, like Edge, Chrome, and Safari.

## **PREREQUISITES**

Before starting the installation, ensure that you meet the following prerequisites:

- Host/IP of Luna HSM with SSH is enabled.
- Details of users for admin and audit roles.
- Enable Audit logging in the Luna HSM.
- A python-installed environment to run the LIA daemon process if the Luna HSM is on the customer's private network.
- Whitelist the Host/IP and ports of LIA's API server.

## **INSTALL AGENT DAEMON PROCESS**

LIA's daemon process could run either on the customer's private network or LIA's cloud. For LIA's Cloud, our team will install and configure the necessary parameters. For configuring within the customer's private network, follow the below steps.

#### **CUSTOMER'S PRIVATE NETWORK**

# Steps to Install

- 1. Get the installation files (python script and configuration file), LIA's host/IP, and port number from the LIA team.
- 2. Enable firewall for outbound communication for the obtained LIA's host/IP and port number.
- 3. Copy the installation files into a folder/directory.
- 4. Update the config file for the IP of the Luna HSM and user credentials of admin/audit roles.
- 5. Run the below command to start the daemon process.

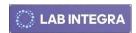

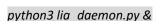

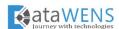

#### **Troubleshoot**

If the daemon process has been terminated or halted, then do step #5 again or reach out to our team.

## ACCOUNT SETUP FOR LIA PLATFORM

To submit an enrollment request for the LIA platform, click the registration menu at the following link. The configured LIA's daemon process will load the Luna HSM and its partition details automatically and it will start streaming the audit logs into our database.

link: <a href="https://labintegra.com/analytics">https://labintegra.com/analytics</a>

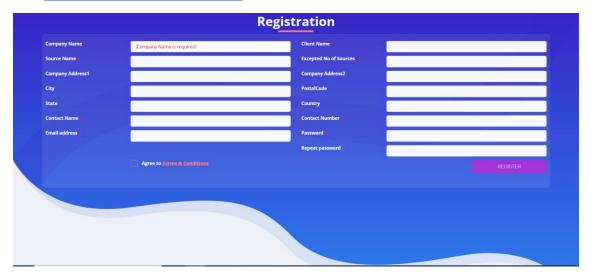

#### **PERSONALIZATION**

The LIA platform allows the user to personalize their dashboard for specific events and set the action rules.

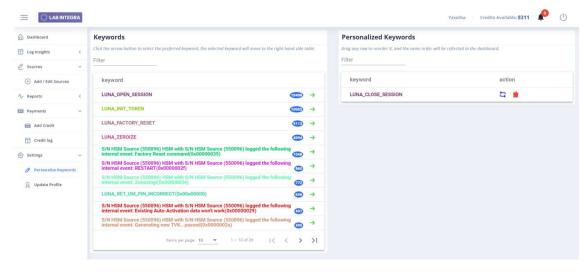

\*\*\*